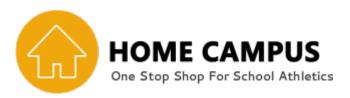

Please follow the step by step instructions below to set up your new account!

- Go to www.njsiaahome.org
- Username is your email address
- To set up your password, click on "Forgot Password?"
- Follow the instructions to reset your password

Once you have completed the procedure above, please **sign in** to enter the Home Campus site.

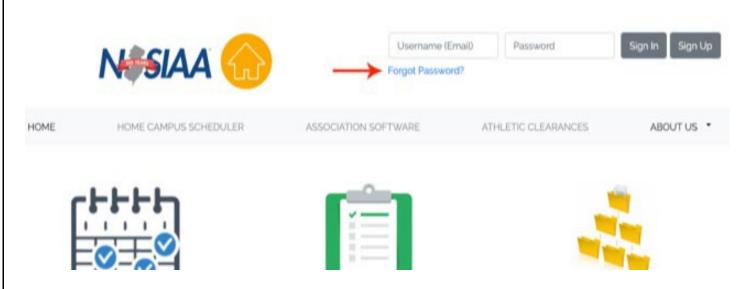

Need Help? Please contact the Home Campus support site first @ Support Site

Transfer tutorials to help you are also available using the support site link.

Need further assistance? Contact your designated conference representative or you can reach out to the NJSIAA @ 609-259-2776.